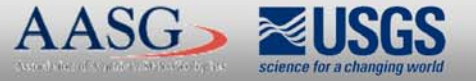

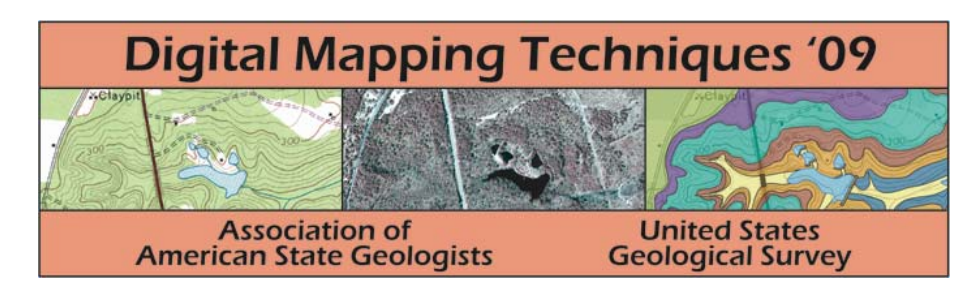

The following was presented at DMT'09 (May 10-13, 2009).

The contents are provisional and will be superseded by a paper in the DMT'09 Proceedings.

See also earlier Proceedings (1997-2008) http://ngmdb.usgs.gov/info/dmt/

# An Atlas of Unconventional Petroleum Resources: Demonstration Database and Internet Mapping Service

Eric Hopkins, Frank Lafone, Denyse Wyskup, Evan Fedorko and Kurt Donaldson, West Virginia Center, West Virginia University, Department of Geology and Geography

# **Introduction / Objectives**

The Department of Geology and Geography at WVU is involved in U.S. Department of the geologic controls on production from unconventional reservoirs, and (2) Improved access to data fromUnconventional Resources is focused on improved access to and dissemination of data U.S. Geological Survey (USGS) resource studies. Other WVU researchers are analyzing th geophysical aspects of unconventional reservoirs.

# **/ Objectives Implementation Querying the map service**

One or more well points may be queried by using the ArcIMS selection tool to draw a box around the wells of interest, as shown below. ArcIMS will display available information virtually any resource associated with the well. Most of this information is included in the Atlas database, but it could also be accessed from other web sites and services. In the public web portal with the results shown in <sup>a</sup> separate window.

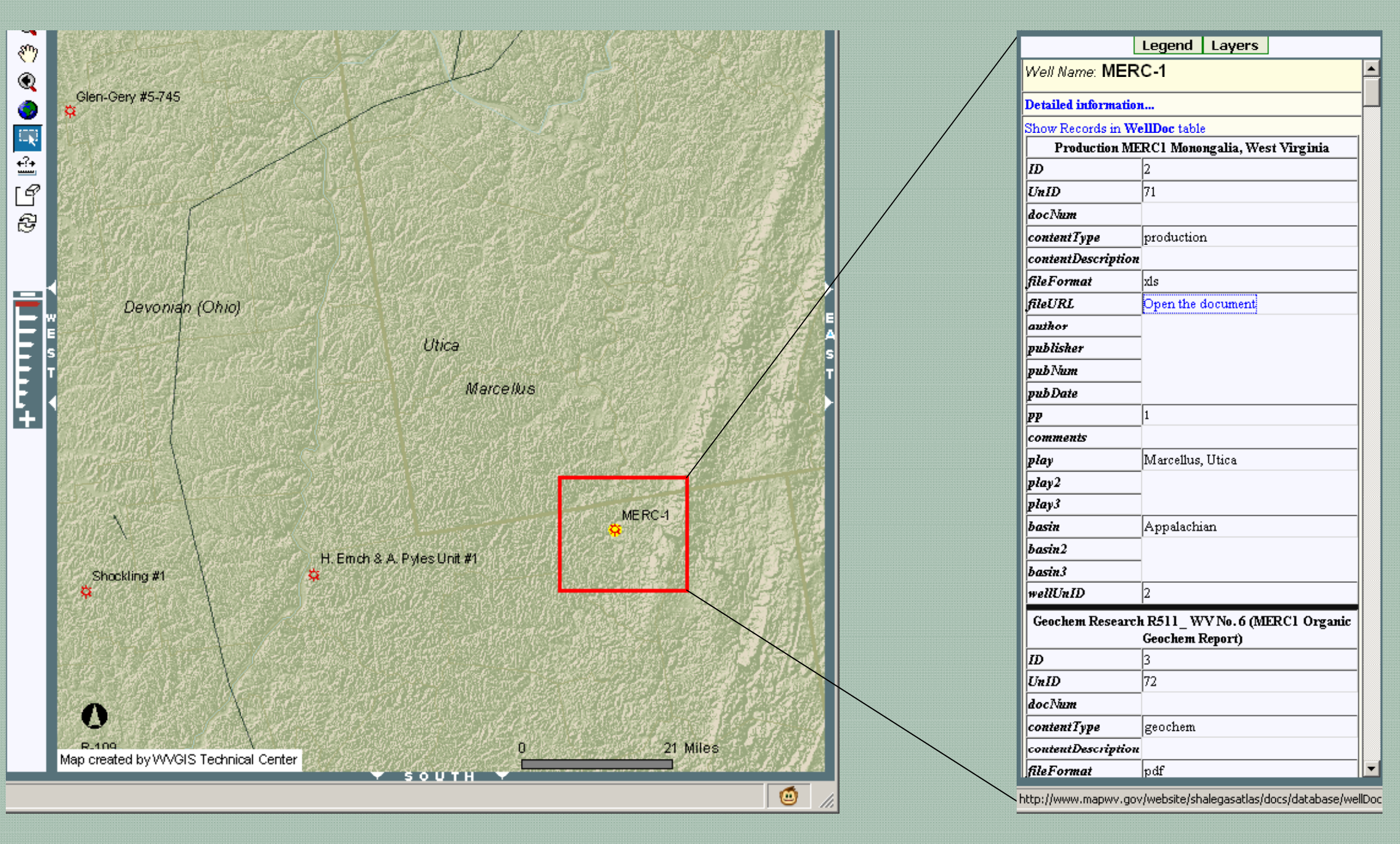

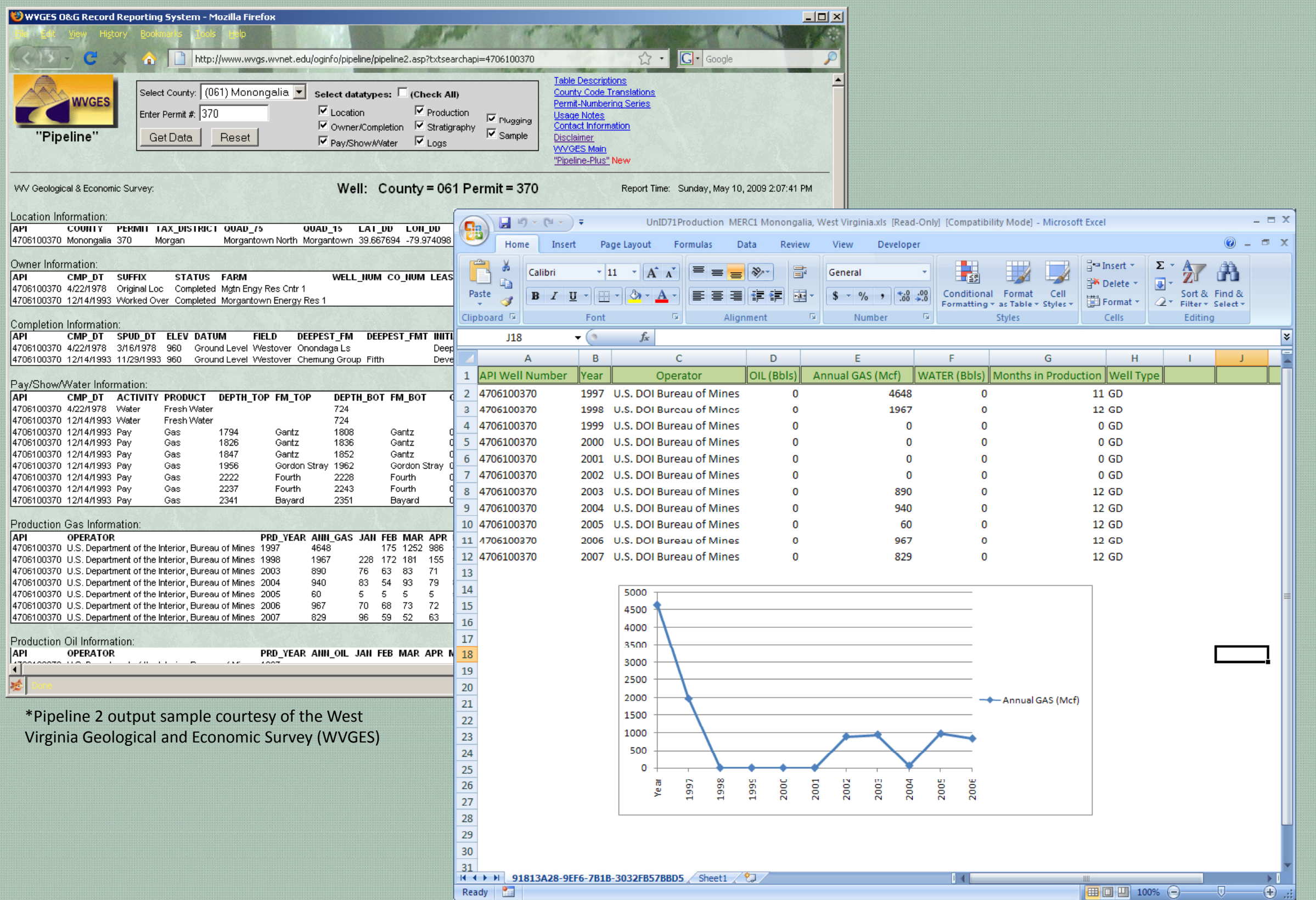

As the user zooms in to finer scales, more detail is displayed automatically. Thousands of Appalachian Basin well points have been downloaded to the geodatabase, but only those included in the NETL Eastern Gas Shales data set are shown here.

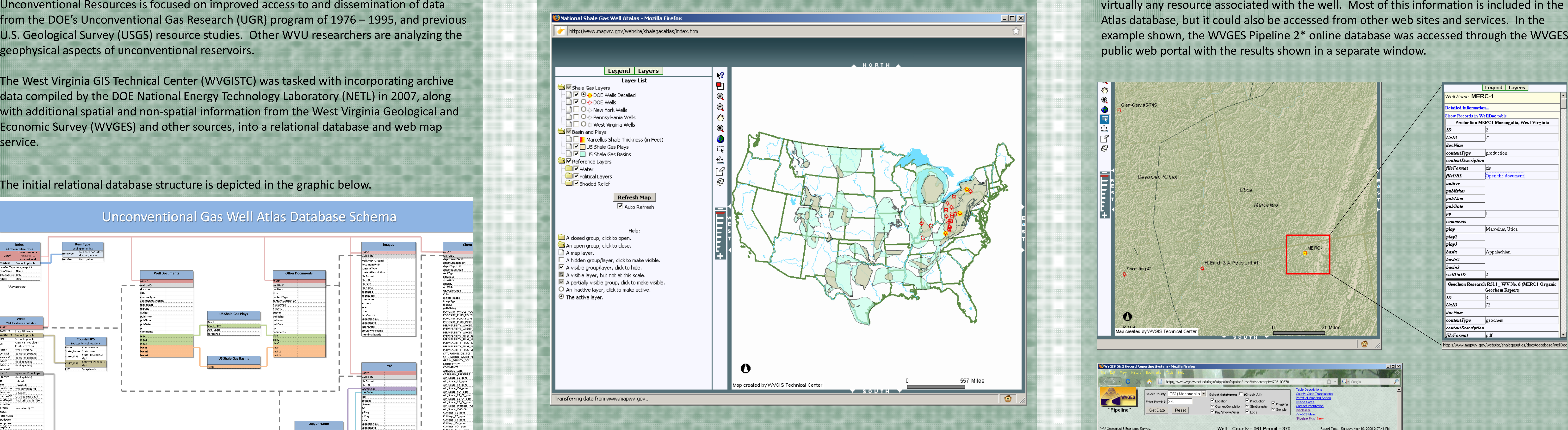

I gas wells were successfully incorporated table sizes expected with the final implementation. ArcIMS is being replaced by ArcGIS Server, which will require migration of the project to the new software. ArcMap provides enough flexibility to maintain cartographic clarity while fulfilling overall project needs.

# **Acknowledgement**

**Map layers** This project was supported by the U.S. Department of Energy, National Energy Technology **positional**<br>Laboratory, Morgantown, West Virginia **py and Base Base Base Control** Laboratory, Morgantown, West Virginia

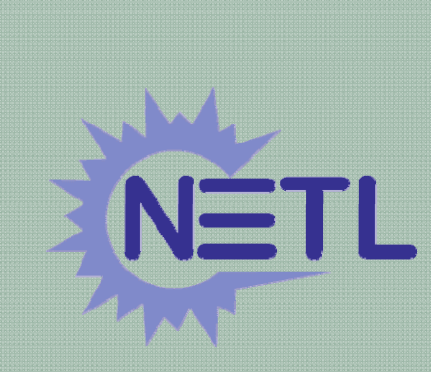

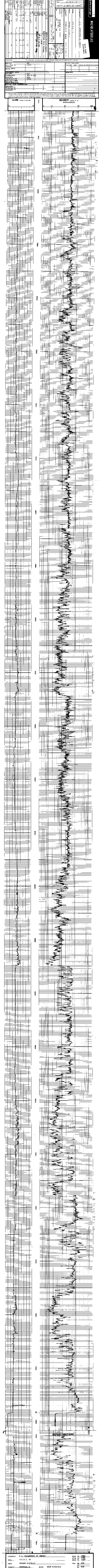

The West Virginia GIS Technical Center (WVGISTC) was tasked with incorporating archive data compiled by the DOE National Energy Technology Laboratory (NETL) in 2007, along with additional spatial and non-spatial information from the West Virginia Geological and Economic Survey (WVGES) and other sources, into a relational database and web map service.

# The initial relational database structure is depicted in the graphic below.

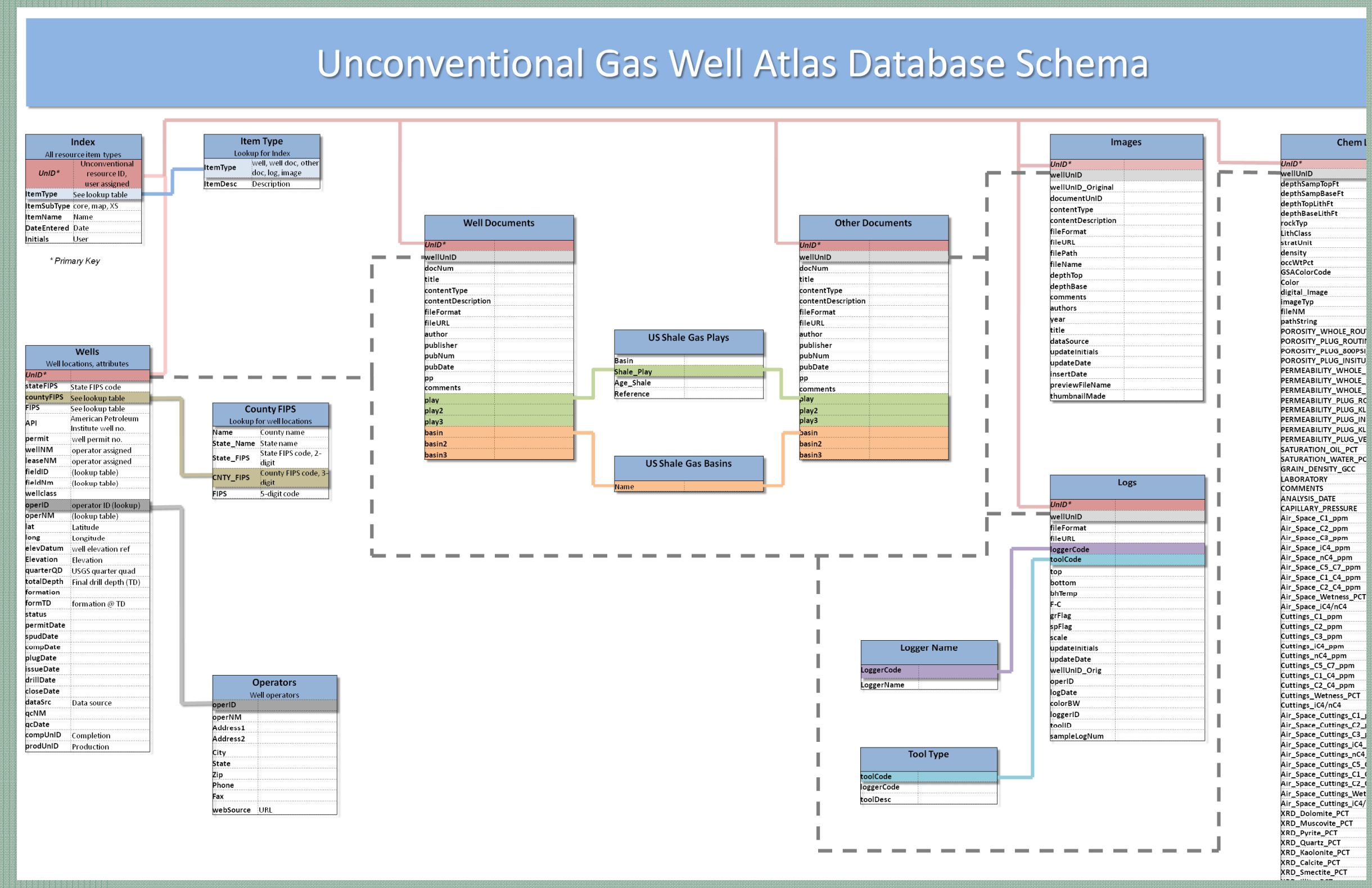

# **M th deos**

Well attribute data, including spatial location, were entered into an ArcGIS (ESRI 2009) mapping service (ArclMS). While Access and ArclMS are suitable for this demonstration project, the massive amounts of available well point data and related logs and other documents call for an eventual implementation using more robust / updated tools, e.g. Oracle and ArcServer.

agencies, etc., available over the internet. The resulting distributed information service  $\mathbb{F}^{\text{A visible group/layer, clutch to hide}}$ has the potential to achieve currency equal to that of the individual sources.

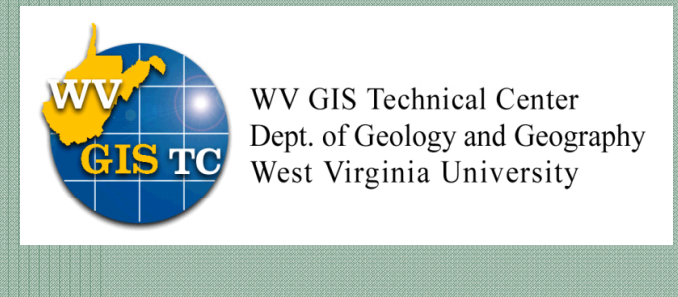

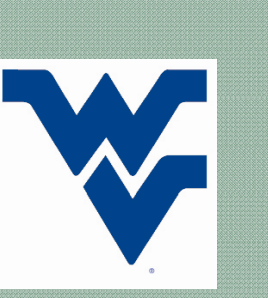

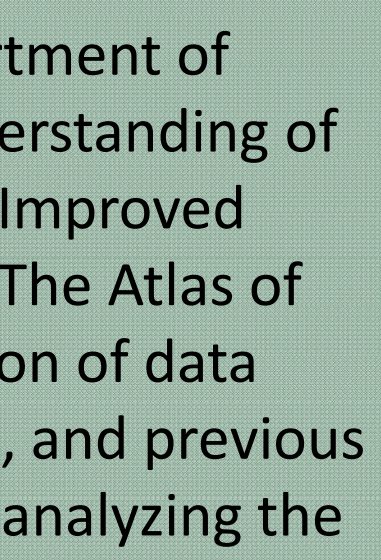

Energy (DOE) supported research pursuing two objectives: (1) Improved understanding of interactive map application. ArcMap allows for feature layers to display at specific map around the wells of interest, as shown below. The Atlas was built locally in ESRI ArcMap, and is presented online as an ESRI ArcIMS interactive map application. ArcMap allows for feature layers to display at specific map reservoirs, and (2) Improved scales, or scales, or scale ranges (scale dependency), which helps avoid a cluttered appearance. The from the database for the selected wells in the table of contents area on the left of the application opens at a continental U.S. extent, as shown in the following graphic. map page. The type of information available includes all logs, reports, core images,

# **Conclusions**

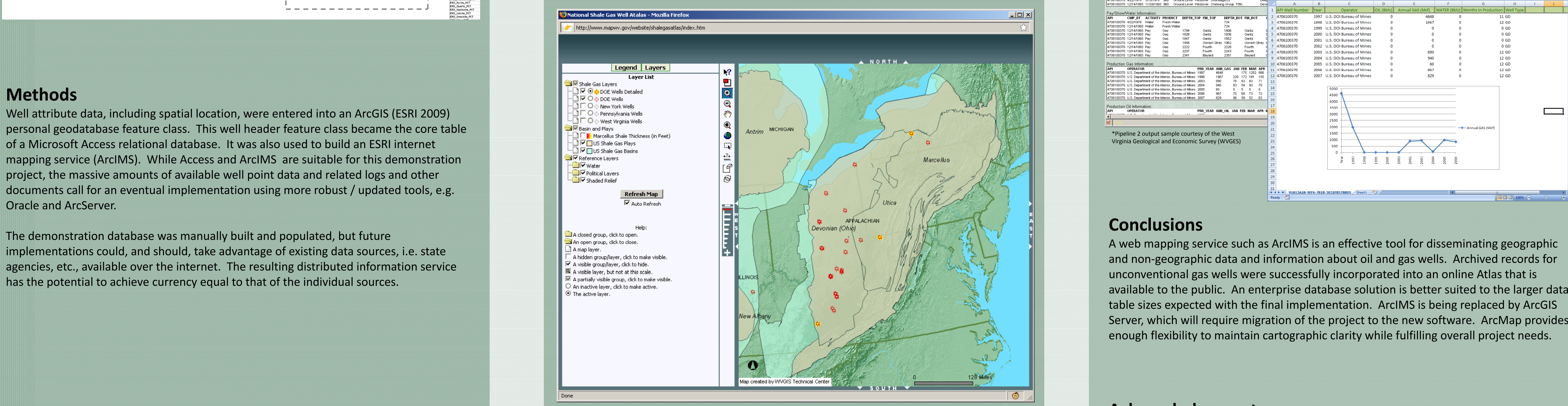

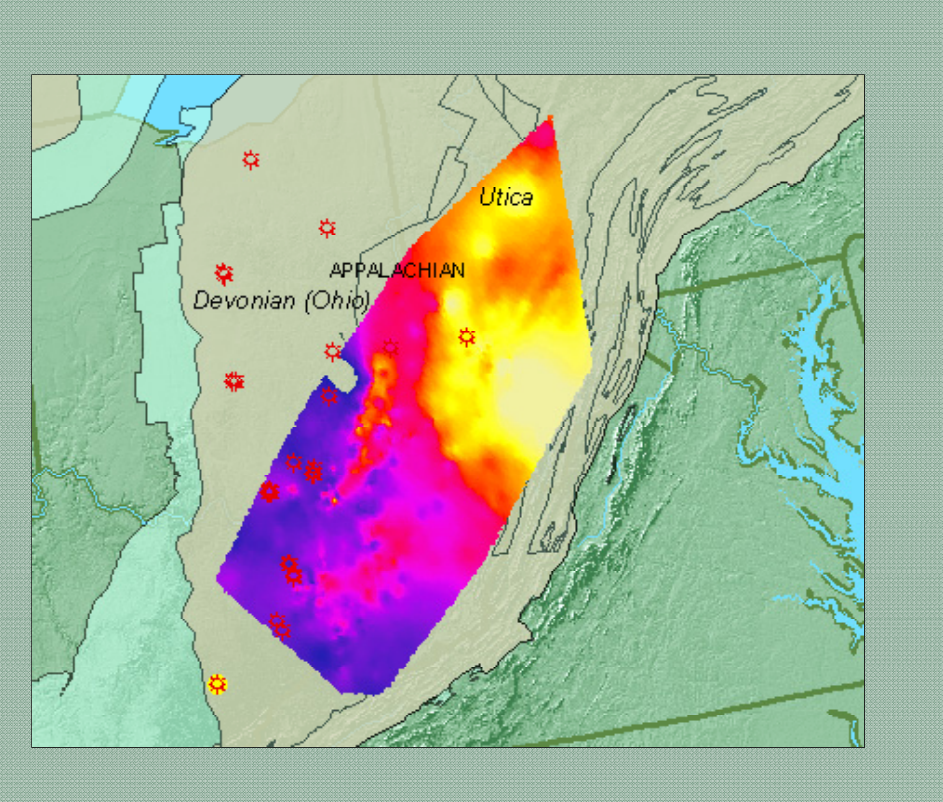

Base map layers can be added as they become thickness or isopach map for the Marcellus Shale.

available. The example to the left shows <sup>a</sup> formation